# MAGCOM Kommunikationsprogramm für OS/2

Version 2.2

(C) Copyright Gilmore Systems - 1989,1992 Alle Rechte vorbehalten

Anrufbeantworter: 001-818-706-9800 FAX: 001-818-706-2785 Mailbox: 001-818-706-9805

Gilmore Systems 1285 Falling Star Ave Thousand Oaks, Kalifornien CA 91362 Vereinigte Staaten von Amerika

Programm erstellt von Chuck Gilmore

#### **Inhaltsverzeichnis**

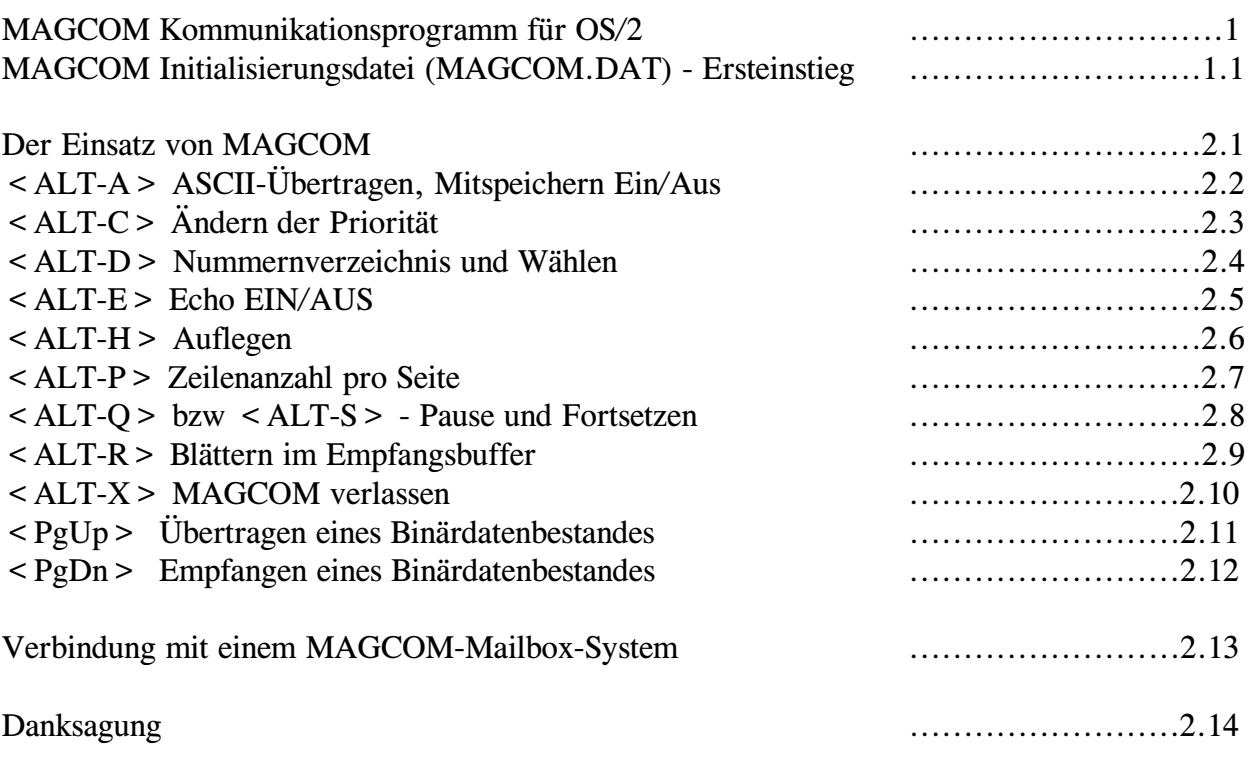

## 1 Einführung

MAGCOM ist ein Begleitprogramm zur MAGNUM-Mailbox-Software unter OS/2 der Firma Gilmore Systems. Dieses Programm soll JEDERMANN ohne zusätzliche Kosten mit einem Kommunikationsprogramm versorgen. Damit wollen wir Sie von der Qualität der Produkte unseres Hauses überzeugen und Sie eventuell zum Kauf der MAGNUM-Mailbox-Software für OS/2 anregen. Auch Sie sind damit in der Lage die bestehenden Kommunikationsbedürfnisse abzudecken. Wir sind nähmlich überzeugt, daß MAGNUM-Mailbox-Software die überragende Mailboxsoftware schlechthin ist und außerdem auf JEDER Betriebssystem-Plattform verfügbar ist.

Obwohl MAGNUM-Mailbox-Software kommerziell vertrieben wird, handelt es sich bei dem hier vorliegenden Kommunikationsprogramm um keine kommerzielle Version. Es ist vielmehr eine unproblematische, bedienerfreundliche und solid programmierte OS/2-Software, die die meisten Modemmöglichkeiten ausschöpft (wie zB CTS-Fluß-Kontrolle auf Basis Hardware-Handshake, verschiedene Übertragungsgeschwindigkeiten zwischen Computer-Modem und Modem-Modem, Unterstützung umgelenkter serieller Schnittstellen in LAN's, Zmodem, Ymodem-G,Auto-Z-Modem-Erkennung, selbständiges Beheben von Z-Modem-Hängern usw).

Grunds‰tzlich ist MAGCOM eine Volltextanwendung ist trotzdem aber auch in einem OS/2- Fenster lauffähig.MAGCOM ist kostenfrei solange der Copyright-Vermerk unverändert erhalten bleibt und mit dem unveränderten, hier vorliegenden Dokument und dem eigentlichen Programm weitergeben wird. Das Verändern der Programme oder deren Decompilierung ist explizit untersagt. Zum gegenständlichen Programm gehören MAGCOM.EXE, DLFILE.EXE und ULFILE.EXE, wobei die beiden letzteren vom Hauptprogramm erst bei Bedarf geladen werden und damit nicht unnütz Speicher belegen.

Die Benutzug von MAGCOM ist sehr einfach. Laden Sie die drei .EXE-Files in ein gemeinsames Verzeichnis, wechseln Sie in dieses Verzeichnis und rufen Sie MAGCOM auf. Alles was sie weiterhin an Information benötigen stellt F1 als Hilfefunktion bereit. Daneben können Sie noch MAGCOM.ICO im gleichen Verzeichnis bereitstellen falls Sie ein passendes Symbol benötigen.

MAGCOM ist lizenzgebührenfrei; wir leben vom Verkauf von MAGNUM-Mailbox-Systemen. Rufen Sie die Mailbox-Nummer 001-818-706-9805 und überzeugen Sie sich von der Leistungsfähigkeit unseres Produktes oder kontaktieren Sie uns per FAX oder Hinterlassen Sie Nachricht auf dem Anrufbeantworter.

> IBM ist eine Schutzmarke der International Business Machines, Inc. Hayes ist eine Schutzmarke von Hayes Microcomputer Products, Inc. USRobototics ist eine Schutzmarke von US Robotics Corporation MultiTech ist eine Schutzmarke von MultiTech Corporation Microsoft ist eine Schutzmarke von Microsoft Corporation Magnum BBS ist eine Schutzmarke von Gilmore Systems OS/2 ist eine Schutzmarke von IBM und Microsoft

## **1.1 MAGCOM Initialisierungsdatei (MAGCOM.DAT) - Ersteinstieg**

MAGCOM liest den Initialisierungsfile um dem Modem die geeigneten Parameter senden zu können. Diese Daten sind in der Datei MAGCOM.DAT enthalten und werden für den Fall, daß diese Datei noch nicht besteht, dort abgespeichert.

Wenn Sie diese Werte ändern wollen laden Sie die Datei in einen Texteditor und führen Sie die gewünschten Änderungen durch. Bei der Ersterstellung nimmt MAGCOM ein 2400-Baud-Modem als Grundlage. Beachten Sie dies und passen Sie Ihre Werte entsprechend an. Die Baud-Raten sind zusätzlich noch im Telefonverzeichnis für jede einzelne gespeicherte Nummer gesondert speicherbar (maximal 200 Nummern in MAGNUM.PHO).

Wenn Sie die Datei MAGCOM.DAT selbst erstellen wollen stellen Sie die Informationen beispieslweise wie folgt bereit:

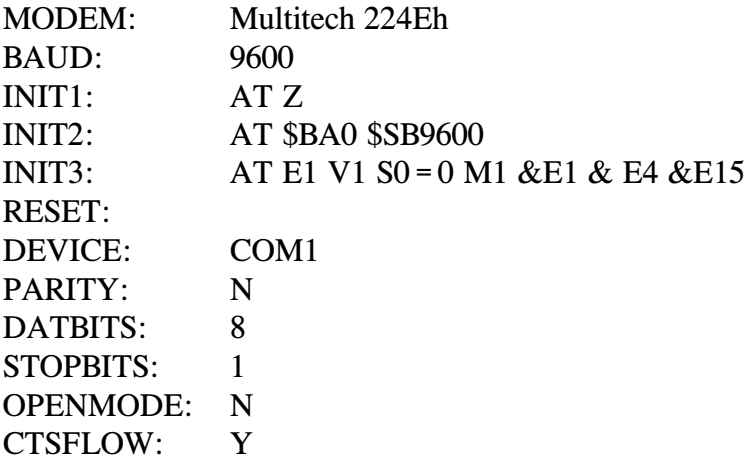

Das Schlüsselwortzeile MODEM: akzeptiert maximal 80 Zeichen als verbale Beschreibung des verwendeten Modems (incl des Schlüsselwortes selbst!).

Das Schlüsselwort BAUD: gibt die Baudrate der Initialisierung an und bestimmt die Übertragungsgeschwindigkeit zwischen Modem und Computer. Wenn Ihr Modem verschiedene Geschwindigkeiten zwischen Modem-Computer und

Modem-Modem zuläßt, dann sollten Sie hier den maximalen Wert einstellen. Im obigen Beispiel ist das Multitech 224Eh ein 2400 Modem, läßt aber für die Verbindung Computer-Modem 9600 Baud zu. Ähnliches gilt für das USRobotitics dual standard-Modem mit einer Datenüberragung von 14400 Baud und einer maximalen Computer-Modem-Geschwindigkeit von 19200 oder gar 38400 wenn eine Coprocessor-Karte wie etwa IBM-Artic oder DigiBoard in Verbindung mit geeigneten Treibern eingesetzt werden.

Die Parameter INIT1: bis INIT3: sind die Initialisierungsinformationen für das Modem, wobei maximal 80 Zeichen/Zeile zugelassen sind. Beachten Sie aber, dafl manche Modems (etwa MultiTech 224Eh) nur 40 Zeichen pro gesendeter Zeile zulassen.

Der Parameter RESET: nimmt die Zeichenkette zum Rücksetzen des Modems auf (normalerweise AT Z). Auch diese Zeile kann maximal 80 Zeichen lang sein.

Der Parameter DEVICE: definiert die serielle Schnittstelle auf der Ihr Modem angeschlossen ist. Normalerweise sind das COM1 oder COM2, können aber auch beliebige andere serielle Device-Bezeichnungen sein (Voraussetzung die Treibersoftware unterstützt es; Beispiele sind AUX0, AUX1, COM8, \\SRVR\SERIAL1 usw).

Der Parameter PARITY: kennt fünf mögliche Einstellungen: N - keine, E - gerade, O - ungerade,  $M$  - Mark, S - Space. Üblich ist N.

Der Parameter DATABITS: kann entweder 5,6,7 oder 8 Datenbits angeben. Die meisten Mailboxen verwenden 8 Datenbits.

Der Parameter STOPBITS: akzeptiert die Werte 0, 1, 1.5 und 2. Üblich ist hier der Wert 1.

Unter OPENMODE: sind die Eingaben N oder S zulässig. In einer Multitaskingumgebung wie OS/2 sollten Sie N für nonshared eingeben. Der Wert S für shared erlaubt nämlich den Zugriff mehrerer Programme auf ein und dieselbe Schnittstelle und kann somit zu unliebsamen Überraschungen wie Datenverlust und unerwünschten Ergebnissen führen.

Der Parameter CTSFLOW: akzeptiert die Eingabe von (Y)es oder (N)o. Zweckmäßig ist hier Y für Einstellung, daß hardwaremäßig die Flußkontrolle erfolgen soll. Wird hier N eingestellt, so kommt es beiVerwendung von der Protokolle Xmodem-1K, Ymodem, Ymodem-G und Zmodem zu Fehlern beim (binären) Datentransfer. Wenn Y eingestellt ist so treffen Sie bitte Vorsorge, daß in den Initialisierungsstrings INIT1: oder INIT2: oder INIT3: dem Modem mitgeteilt wird, dafl die Verwendung von CTS-Flow-Control erfolgt.

## 2.1 Einführung

MAGCOM unterstützt eine Reihe von Tastenfolgen mit besonderen Funktionen. Es handelt sich hiebei überwiegend um Kombinationen mit der ALT-Taste. Gemeint ist dabei, daß die ALT-Taste gemeinsam mit einer zweiten Taste gedrückt wird.

Wannimmer eine solche Tastenkombination verwendet wird, wird der Bildschirm vorübergehend gelöscht und zu einer weiteren Eingabe aufgefordert.

## 2.2 < ALT-A > ASCII-Übertragen, Mitspeichern Ein/Aus

Wenn Sie  $\leq ALT-A$  drücken werden Sie gefragt, ob sie eine Datei (S) senden oder (R) empfangen wollen oder ein derzeit eingeschaltetes Mitschreiben beenden wollen (C). Grundlage hier sind ASCII-Dateien.

Wenn Sie wie vorstehend beschrieben (R) auswählen, so fragt Sie der Computer um einen Dateinamen unter dem die Mitschrift gespeichert werden soll. Solange Sie nicht wieder <ALT-A> gefolgt von (C) aufrufen wird alles mitgespeichert. Wenn Sie als Dateinamen PRN angeben so wird alles mitgedruckt. Beachten Sie: wenn Sie zwischendurch binäre Übertragungen starten, so werden diese Daten nicht auf den Drucker ausgegeben und auch nicht in die Datei mitgespeichert.

Wählen Sie hingegen (S) aus, so können Sie damit ASCII-Dateien an eine Mailbox übertragen. Bequem ist das vor allem dann, wenn Sie Ihre Korrespondenz in Ruhe vorbereiten und dann möglichst rasch übermitteln wollen.

## **2.3 <ALT-C> ƒndern der Priorit‰t**

Unter OS/2 können Programme ihre eigene Priorität im System ändern. Beim Start eines Programmes teilt OS/2 üblicherweise Class 2, Level 0 zu. Mögliche Klassen sind

1 - Leerlauf 2 - Standard 3 - Kritische Anwendungen 4 - Vordergrund

Innerhalb jeder Klasse gibt es 32 Levels (0-31), wobei 0 niedrig und 31 höchst ist. Die Vorgabe ist 2,0.

Um die Priorität zu ändern geben Sie < ALT-C > ein und Sie werden zur Eingabe von Class und Level aufgefordert, wobei die beiden Werte durch Komma (,) getrennt einzugeben sind.

Die Klasse 1 ist für Kommunikationsprogramme üblicherweise wenig geeigtnet. Standard ist hier Klasse 2, wobei alle Level von 0 bis 31 passend sein können. Die Klasse 3 sollten Sie nur verwenden, wenn das Programm in Konkurrenz mit `Rechenzeit-Fressern` wie etwa Compilern oder Rechnblatt-Applikationen steht.

## **2.4 <ALT-D> Nummernverzeichnis und W‰hlen**

Der Wähl-Bildschirm wird durch Drücken der Tasten < ALT-D > aufgerufen. Dieser Bildschirm ist dann selbsterklärend, wobei festgehalten wird, daß maximal 200 Telefonnummern speicherbar sind. Jede Eintragung umfaflt dabei 7 Felder.

Im Feld laufende Nummer (Entry-number) ist eine dreistellige Ziffer im Bereich von 1 bis 200, wobei führende Nullen nicht eingegeben werden müssen.

Das Feld Beschreibung der Gegenstelle (Description of Host System) darf bis 35 Zeichen lang sein. Die erste Eintragung stellt die Nummer der Mailbox von Gilmore Systems dar. (Anmerkung des Übersetzers: in der amerikanischen Form! Es ist möglicherweise nötig, daß Sie die Nummer um zwei führende Nullen erweitern!)

Das Feld Telefonnummer nimmt bis zu 25 Zeichen auf und bezieht sich auf die Modemtelefon-

nummer der zu rufenden Gegenstelle. Zulässig sind hier die Ziffern 0-9, die Buchstaben A-Z und die in der Folge näher erläuterten Sonderzeichen. Das Komma (,) steht für eine Wählpause von 2 Sekunden, der Trennstrich (-) dient nur der Lesbarkeit, während Stern (\*) und Raute (#) für manche Telefonanlagen technisch notwendig sind. Die ebenfalls zulässigen Buchstaben A-Z werden von MAGCOM in entsprechende Ziffern umgesetzt, sodaß Telefonnummern wie zB 001-404-HI-MODEM zulässig sind.

Das Feld Parität (Parity) wurde bereits an vorangegangener Stelle in dieser Anleitung besprochen. Der Wert hier in diesem Feld überschreibt den Wert in der Startup-Datei und bleibt solange wirksam bis er durch eine Neuwahl mit geändertem Wert überschrieben wird.

Gleiches gilt auch für die Felder Databits (Anzahl der Datenbits), Stopbits (Anzahl der Stopbits) und Baudrate ( $\ddot{\text{U}}$ bertragungsgeschwindigkeit).

## **2.5 <ALT-E> Echofunktion**

Durch Drücken der Tastenkombination < ALT-E > schalten Sie die Echofunktion abwechselnd ein und aus. Mailboxen schicken normalerweise eine Echo des jeweils gedrückten Zeichens an den Bildschirm zurück, sodaß der ausgeschaltete Zustand normal ist. Sehen Sie Ihre eigene Eingabe nicht auf dem Bildschirm, so schalten Sie die Echofunktion ein; sehen Sie alle Zeichen doppelt, so schalten Sie die Echofunktion aus. Jedes Drücken dieser Tastenkombination schaltet jeweils in den entgegengesetzten Modus.

## **2.6 <ALT-H> Auflegen**

Gelegentlich benötigt man die Funktion des manuellen Trennens einer bestehenden Verbindung zu einem Host-Computer. Beispielsweise wenn Sie die Logoff-Funktion des Remote-Programmes nicht kennen oder herausfinden können oder die Verbindung ist auf Grund eines Fehlers in eine festgefahrenen Situation gekommen. Wenn Ihr Modem auf die Tastenkombination<ALT-H> nicht reagiert, stehen Ihnen zwei Mˆglichkeiten offen - entweder Sie sehen in der Modembeschreibung nach einem ensprechenden Befehl und fügen auch diesen in die Initialisierungsstrings ein oder Sie schalten Ihr Modem händisch aus. Meistens genügt jedoch das Einfügen von  $&C1&D2$ .

## **2.7 <ALT-P> Zeilenanzahl pro Seite**

MAGCOM kann die Fähigkeiten Ihres Bildschirms mit bis zu 100 Zeilen nutzen. Drücken Sie einfach < ALT-P > und wählen Sie entsprechend aus. Wenn Ihre Auswahl nicht den Eigenschaften der verfügbaren Grafikkarte und des Bildschirmes entspricht, so trift MAGCOM für Sie die nächst best geeignete Wahl und stellt die Anzeige entsprechend ein.

# **2.8 <ALT-Q> und <ALT-S> zum Stoppen und Fortsetzen**

MAGCOM kann ein XON (Übertragung fortsetzen) und ein XOFF (Übertragung anhalten senden, egal mit welchen Host Sie gerade verbunden sind. Dabei bedeutet XOFF ein Anhalten des  $\ddot{\text{U}}$ bertragungsvorganges und XON setzt wieder fort. Zur Klarstellung: ein <ALT-S > sendet ein XOFF und <ALT-Q> sendet ein XON zur Gegenstelle.

Anmerkung: Wenn Sie ein XOFF an die Gegenstelle senden, so wird zwar die Datenübermitt lung durch die Gegenstelle eingestellt, doch kann das Modem der Gegenstelle noch seinen Buffer leeren!

Weiters ist zu beachten, daß XON und XOFF für den ASCII-Mode (Textmode) reserviert sind; auflerdem sollte das Modem so eingestellt sein, dafl es XON und XOFF als Zeichen des Datenstromes behandelt (Weiterreichen bzw Ignorieren) sonst kommt es beim binären Dateitransfer zu Fehlern.

## **2.9 <ALT-R> Bl‰ttern im Empfangsbuffer**

MAGCOM speichert alle ein- und ausgehenden Zeichen mit Ausnahme des binären Dateitransfers in einem zirkulären Speicher von etwa 16 KB. Wenn Sie < ALT-R > drücken, so können Sie in diesem Buffer blättern, ihn löschen oder den Inhalt in einen File abspeichern. Unmittelbar nach Drücken von  $\leq$  ALT-R $>$  stehen Sie am Beginn des Buffers.

## **2.10 <ALT-X> MAGCOM verlassen**

Wenn Sie  $\leq$  ALT-X $>$  drücken fragt MAGCOM nach, ob Sie das Programm wirklich beenden wollen. Mit Y erfolgt der Ausstieg, mit N kehrt das Programm zur Normalfunktion zurück.

## **2.11 ‹bertrgen von bin‰ren Dateien (Hinaufladen)**

Wenn sie  $\langle \text{PgUp} \rangle$  drücken, so wird MAGCOM zuerst nach einem Protokoll für das Hochladen fragen, dann nach dem Dateinamen der gesendet werden soll. Üblicherweise fragt allerdings die Gegenstation vorher um den Dateinamen und das zu verwendende Protokoll. Sie müssen hier unbedingt bei beiden Fragen die gleiche Protokollart angeben; die Dateinamen brauchen nicht ¸bereinzustimmen.

Wenn Sie eine der beiden Fragen mit einer Leerzeile beantworten, so kehrt MAGCOM in den Normalbetrieb zurück.

Nachdem die Fragen nach Protokoll und Dateinamen beantwortet sind, ruft MAGCOM das Programm ULFILE.EXE, wobei angenommen wird, dafl sich dieses im gleichen Verzeichnis befindet. Dann wird die Urheberrechtsinformation angezeigt und der Datenbestand übertragen. Anschließend wird wieder zum Normalbetrieb zurückgekehrt.

Die Übertragung kann durch mehrmaliges Drücken von  $\leq$ Strg-X $>$  gestoppt werden.

# **2.12 ‹bertragung von bin‰ren Dateien (Herunterladen)**

Durch Drücken von <PgDn > fragt MAGCOM nach einem Protokoll zum Herunterladen (zum Empfang). Wenn Sie ein Einzel-Datei-Protokoll wie XModem, XModem-CRC oder Xmodem-1K wählen, so fragt MAGCOM nach dem Namen der Datei in die die empfangenen Daten gespeichert werden sollen. Im Falle daß ein Stapelverarbeitungsprotokoll gewählt wurde, dann werden die Dateien und die Dateinamen automatisch übermittelt. Welches Protokoll Sie auch immer wählen, es mufl bei beiden Computern das gleiche sein!

Beachten Sie, dafl im Falle einer Verbindung mit einer Gegenstelle die Auto-ZModem sendet, MAGCOM dies erkennt und unmittelbar mit der Datenübertragung beginnt. Magnum-Mailbox-Systeme gehören zu jenen Systemen die Auto-ZModem-Kennungen aussenden.

Wann immer Sie als Eingabe mit einer Leerzeile antworten kehrt MAGCOM zum Normalbetrieb zurück.

Zu Beginn des Datentransfers ladet MAGCOM das Programm DLFILE.EXE und setzt dabei dessen Vorhandensein im gleichen Verzeichnis voraus. Dann erscheint die Urheberrechtsinformation und die Datenübernahme beginnt. Nach Abschluß der Übertragung kehrt MAGCOM zum Normalbetrieb zurück.

Durch mehrfaches Drücken von  $\langle$  Strg-X $\rangle$  kann die Übertragung unterbrochen werden.

Achtung: Wenn Sie während einer Datenübertragung mit Hilfe des ZModem-Protokolls unter brochen werden können Sie die Gegenstation nochmals rufen und die Datenübertragung nochmals einleiten. W‰hlen sie dann anstelle von Zmoden das (R)ecoverZModem-Protokoll. Es wird dann genau an der Stelle der Unterbrechung fortsetzt. Wenn die Gegenstelle ein Auto-ZModem-Signal sendet, erkennt MAGCOM dies und verhält sich entsprechend. Magnum-Mailbox-Systeme senden die erwähnte Auto-ZModem-Zeichenfolge aus.

## **2.13 Verbindung mit einem MAGCOM-Mailbox-System**

Wenn Sie Verbindung mit einer MAGNUM-Mailbox aufgenommen haben, so können Sie die folgenden Tasten im Bereich des Message-Editors oder der Notizblockfunktion verweden:

Up, Down, Right, Left (Pfeiltasten) bewegen den Cursor entsprechend

<Pos1> bringt den Cursor an die erste Stelle der Zeile

<Ende> bringt den Cursor an das Ende der Zeile

 $\le$  Einf $\ge$  schaltet den Einfüge-Modus ein

- <Entf> lˆscht das Zeichen an der Cursor-Position
- <Strg-Bild nach oben> geht zum vorigen Bildschirm
- <Strg-Bild nach unten> geht zum n‰chsten Bildschirm

Beachten Sie bitte, daß die Tasten <PgUp > und <PgDn > im Programm selbst für das Aktivieren von binären Dateiübertragungen vorgesehen sind. Als Ersatz verwenden Sie diese daher in Kombination mit < Strg > um ein Vor- und Rückwärtsblättern zu realisieren.

# **2.14 Danksagung**

Wir bedanken uns für den Einsatz von MAGCOM für OS/2. Für Mitteilen über dieses Programm w‰hlen Sie einfach die Mailbox-Nummer und laden Sie uns eine Nachreicht oder eine Nachricht an den Sysop.